## How to Transition Your Financial Aid From CSI to CWI

**As part of the College of Western Idaho (CWI)'s transition to operate as an independent institution separate from CSI, CWI has a new school code. In order for this transition to go smoothly, you will need to follow the steps below if you are a current student loan borrower and/or if you wish to borrow student loans in the future from CWI.**

### **CURRENT STUDENT LOAN BORROWERS**

If you have previously accepted and received a Federal Direct Student Loan from CWI (prior to Summer 2012), that loan was processed through the College of Southern Idaho (CSI). **You must complete Exit Counseling for CSI for these loans.**

### **How to Complete Exit Counseling:**

1. Go to [www.studentloans.gov,](http://www.studentloans.gov/) and click on "Exit Counseling." This will take you to the NSLDS website. Click on "Exit Counseling" circled below:

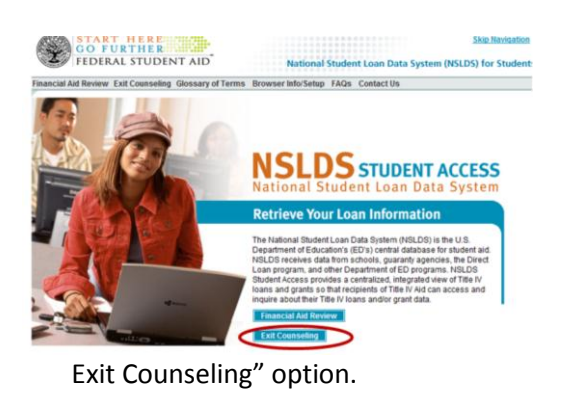

- 3. Continue to read the information, clicking on "Next," as applicable.
- 4. Be sure to log in with your personal information and FAFSA PIN. If you do not recall your PIN, you can go to the PIN site to retrieve it: [www.pin.ed.gov](http://www.pin.ed.gov/)

5. Once you log in, you will see a list of schools you may be exiting. You should see College of Southern Idaho. If you do not see it right away, you can search for it by selecting "Idaho" and clicking on "Display" (see circled sections below).

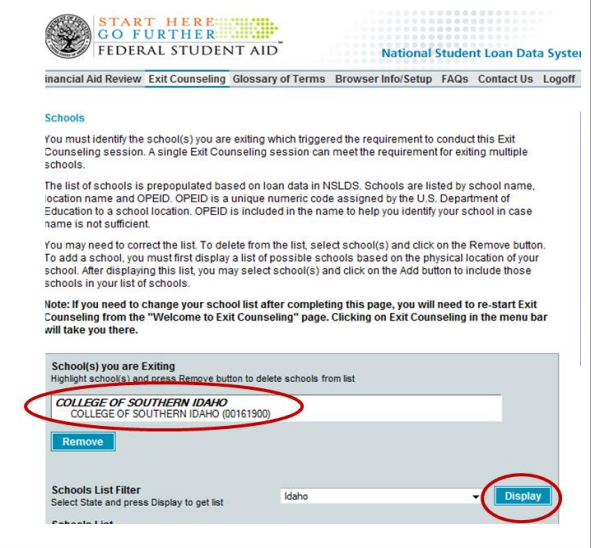

6. Continue through the process until you have successfully completed the Exit Counseling.

### **TRANSITION STEPS FOR CURRENT/ NEW STUDENT LOAN BORROWERS:**

1. Complete a **Student Loan Exit Counseling** Session for CSI (current loan borrowers only). Be sure to have your results sent to the **"COLLEGE OF SOUTHERN IDAHO".**

2. Complete an **Entrance Counseling** Session for CWI. Be sure to have your results sent to the **"COLLEGE OF WESTERN IDAHO".**

3. Complete a new subsidized/unsubsidized student loan master promissory note (**MPN**). Be sure to select **"COLLEGE OF WESTERN IDAHO"** from the School Information menu.

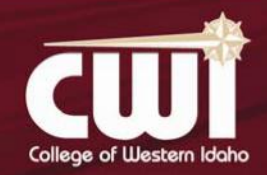

**One Stop Student Services onestop@cwidaho.cc 208.562.3000 | www.cwidaho.cc**

# Receiving Student Loans from CWI

### **NEW STUDENTS & CURRENT STUDENTS – DO YOU PLAN TO CONTINUE/START BORROWING STUDENT LOANS FROM CWI?**

If you plan to accept future Federal Direct Student Loans from CWI, you must complete Entrance Counseling and a new Master Promissory Note (MPN), and include CWI as your school. Pop-ups must be enabled for complete use of this site.

### **How to Complete Entrance Counseling and the MPN:**

- 1. Go t[o www.studentloans.gov](http://www.studentloans.gov/)
- 2. Click on "Sign In" in the top left-hand part of the webpage (see picture below).

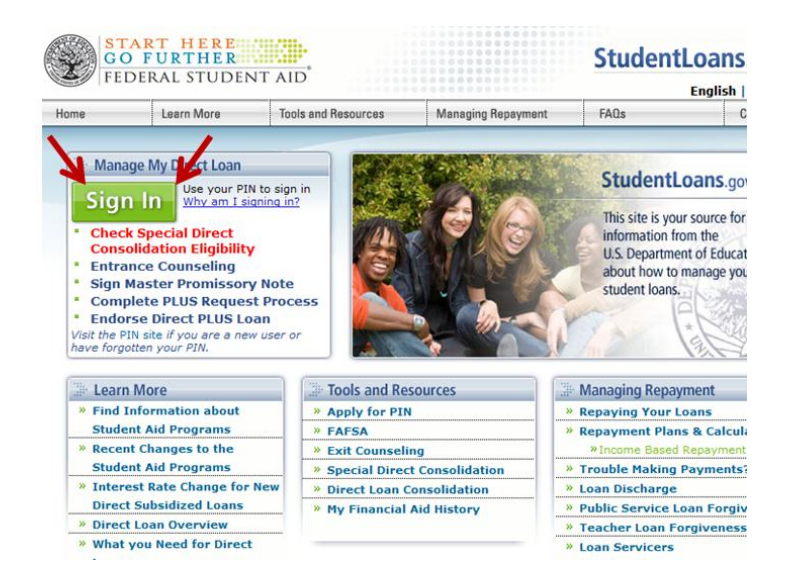

3. You will need to sign in with your personal information and your FAFSA PIN. If you do not recall your PIN, you can go to the PIN site to retrieve it: [www.pin.ed.gov.](http://www.pin.ed.gov/)

4. Once you are logged in, you will see a menu on your left. You will want to select "Complete MPN" and "Complete Entrance Counseling" separately (see picture below). Follow the instructions and complete each of these.

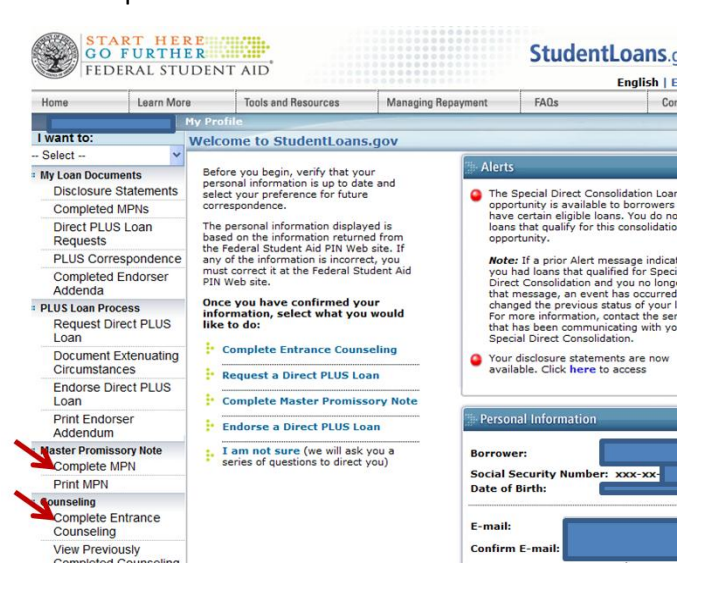

5. When completing the Entrance Counseling and MPN, be sure to include the College of Western Idaho (CWI) as your school when submitting.

### **WHAT HAPPENS NEXT?**

CWI will receive your Entrance Counseling and MPN and your awards will be disbursed according to the disbursement schedule on the [academic calendar.](http://www.cwidaho.cc/academic-calendar/) Be sure to check you[r myCWI](https://mycwi.cc/) account to see if you are required to do anything else before your funds are ready for disbursement. For more information on disbursements and refunds, see our website: <http://www.cwidaho.cc/financial-aid/disbursements-and-refunds.php>

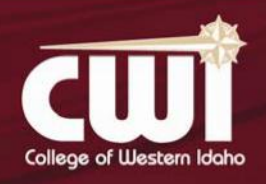

**Have questions? Contact One Stop Student Services onestop@cwidaho.cc 208.562.3000 | www.cwidaho.cc**